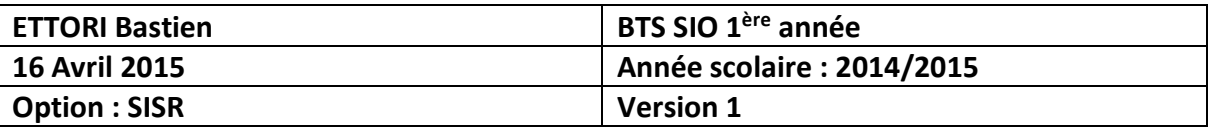

# **INTEGRATION WINDOWS 7 DANS UN DOMAINE**

## **SOMMAIRE :**

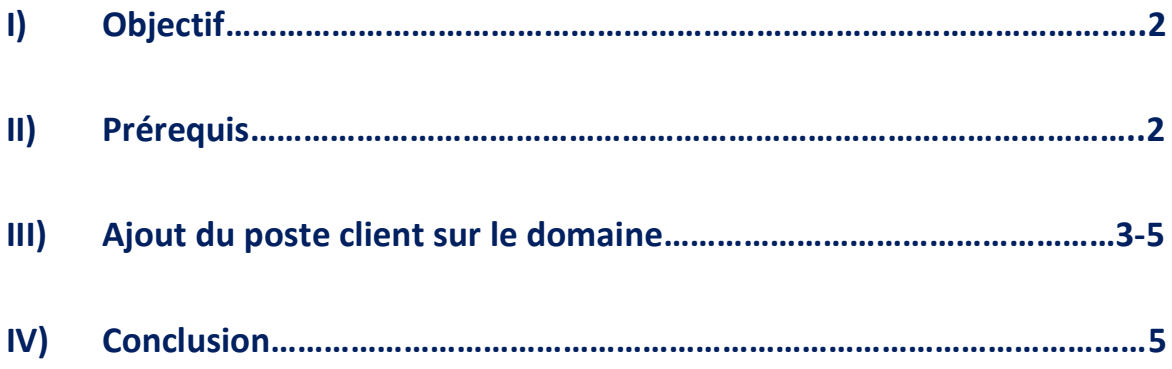

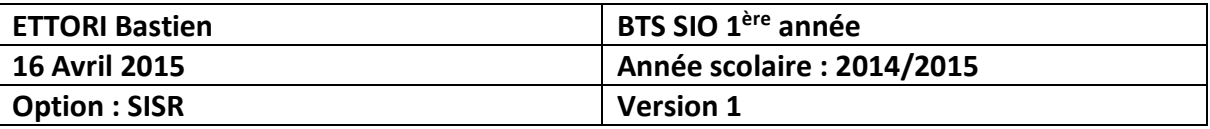

## **I) Objectif**

Dans cette procédure, nous allons montrer comment intégrer un poste client dans un domaine.

## **II) Prérequis**

Pour réaliser cette procédure, nous avons besoin des éléments suivants :

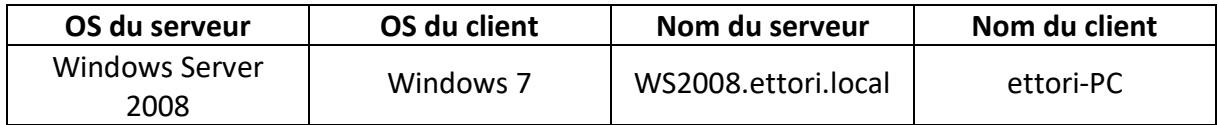

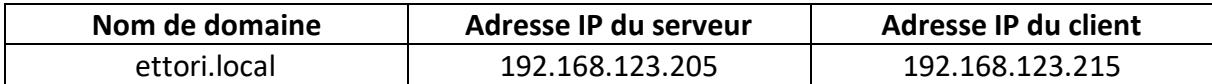

#### Voici les informations nécessaires du serveur (en jaune) pour l'ajout du client au domaine :

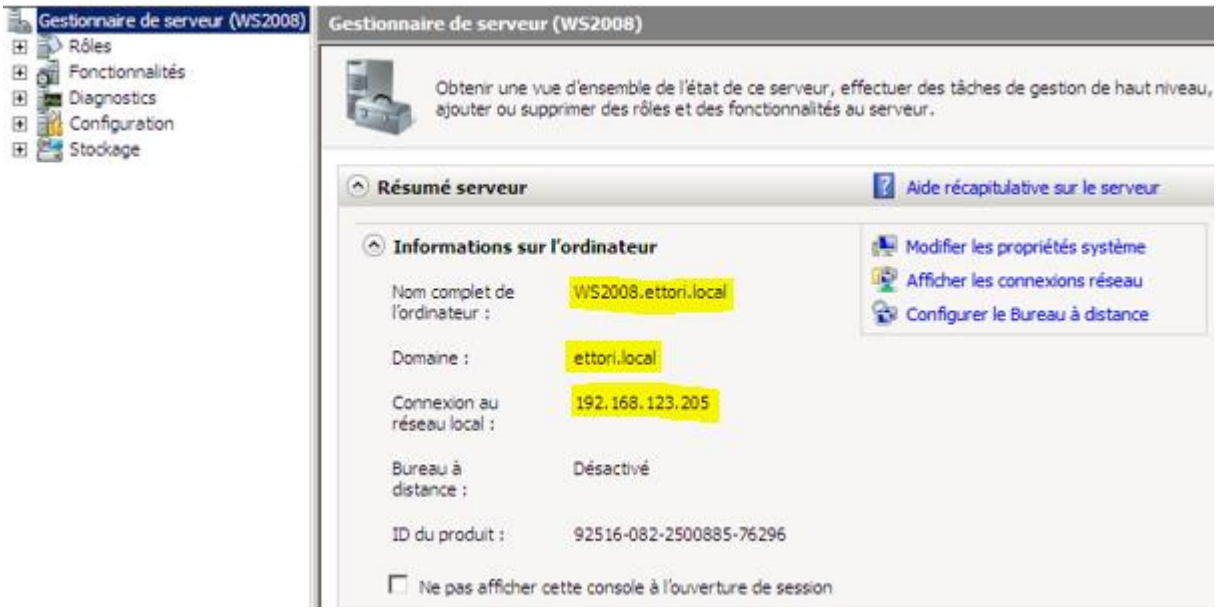

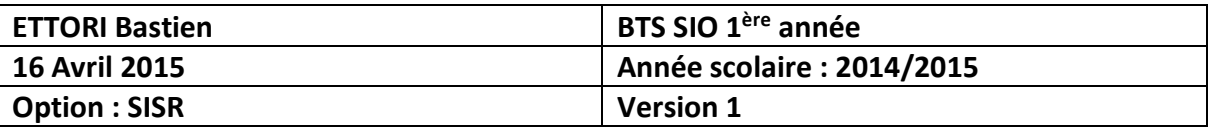

#### **III) Ajout du poste client dans le domaine**

**-** Tout d'abord, nous donnons une configuration TCP/IP au poste client, ajoutons en adresse **DNS** l'adresse IP du serveur et validons :

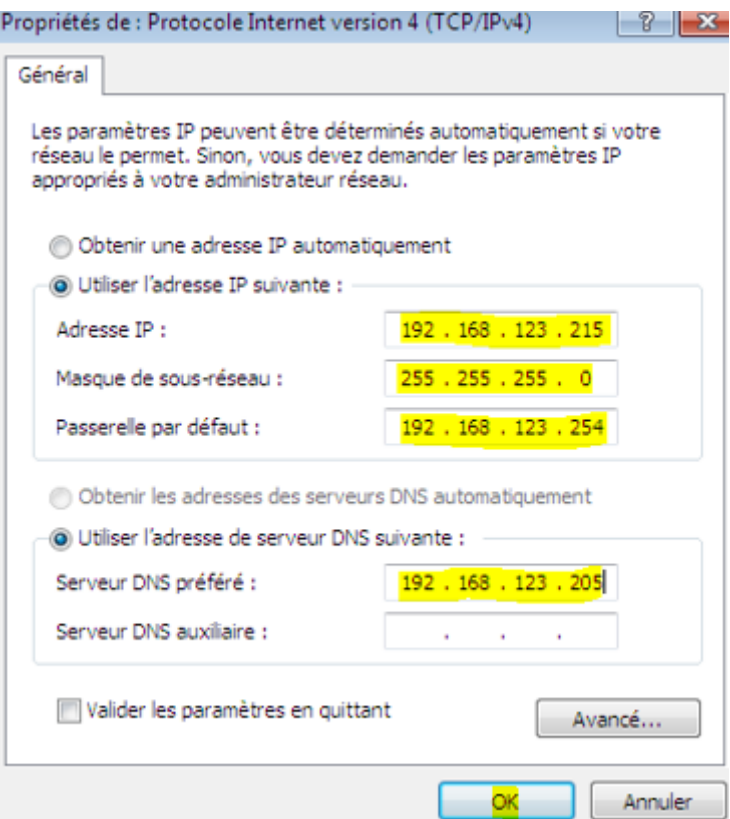

**-** Ensuite, pour joindre le client au domaine, nous allons dans « **Démarrer** », « **Ordinateur** », « **Propriétés** » et « **Modifier les paramètres** » :

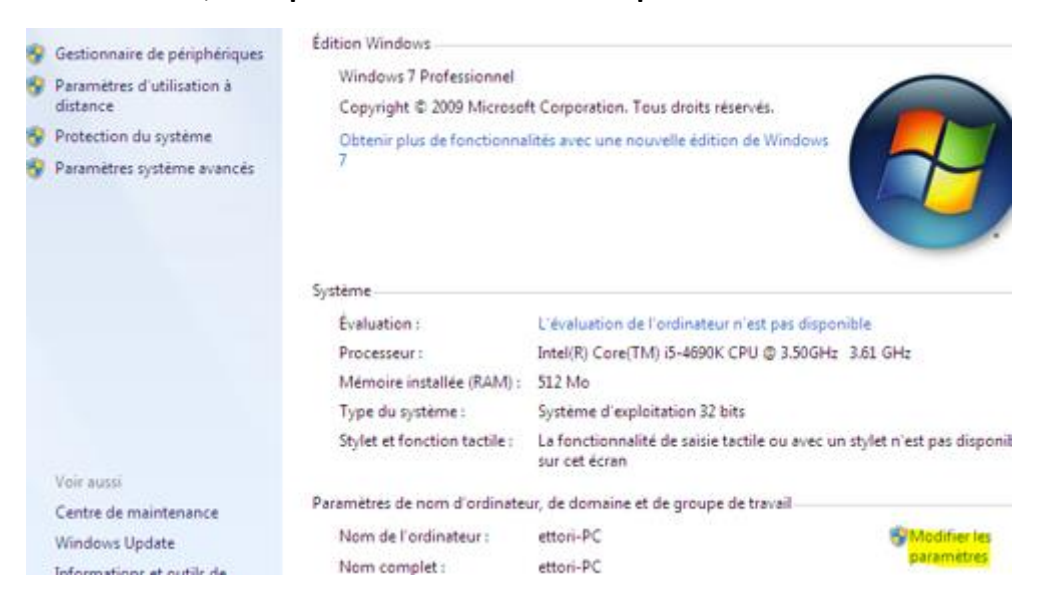

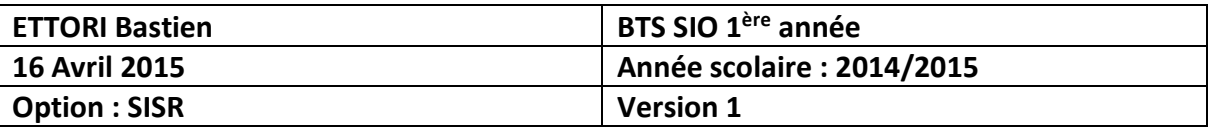

**-** Nous cliquons sur « **Modifier** » :

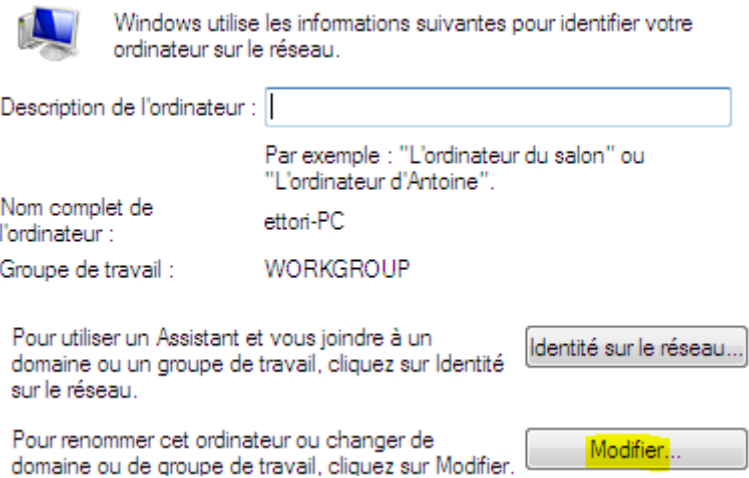

**-** Nous donnons le nom du domaine et validons :

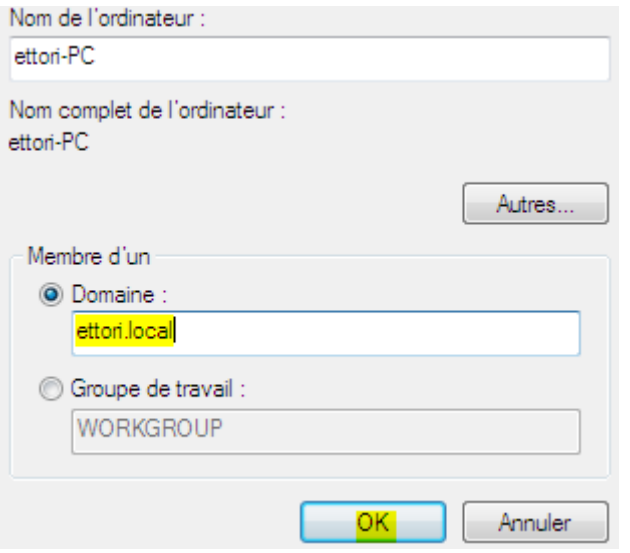

**-** Nous saisissons les identifiants du serveur et validons :

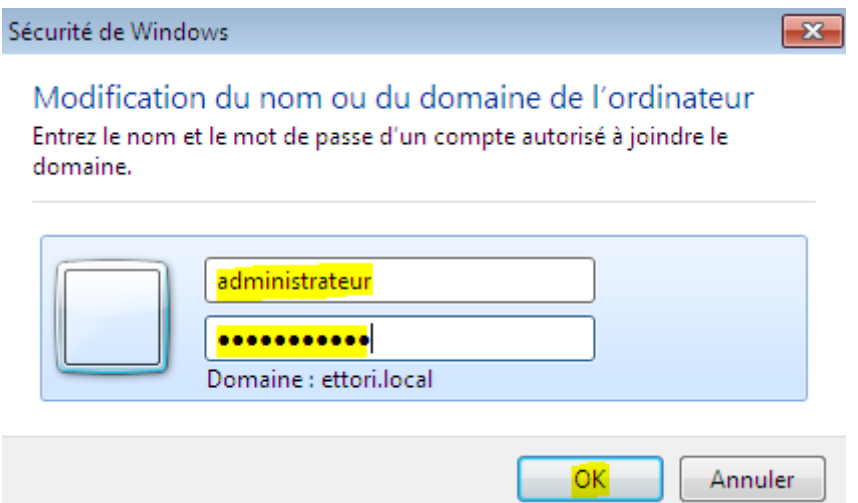

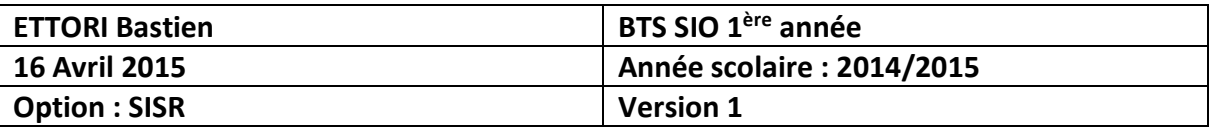

**-** Nous pouvons constatons que le poste client a bien rejoint le domaine et validons la confirmation :

Modification du nom ou du domaine de l'ordinateur **X** 

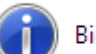

Bienvenue dans le domaine ettori.local.

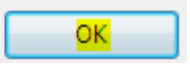

**-** Ensuite, nous devons redémarrer la machine pour appliquer les modifications :

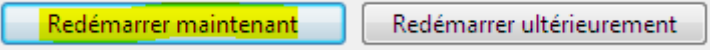

**-** Une fois la machine redémarrée, nous pouvons vérifier qu'elle appartient bien au domaine :

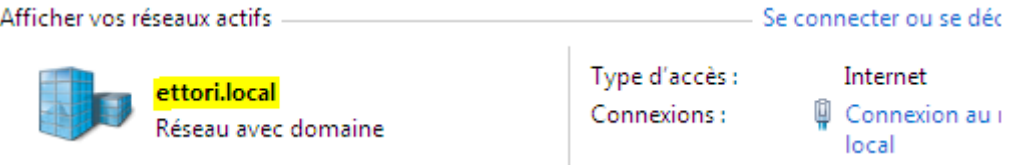

#### **IV) Conclusion**

En conclusion, nous pouvons dire que la machine cliente peut être gérée par l'administrateur et une possibilité d'attribution de droits d'accès pour chaque utilisateur du réseau.